# Google AdWords für Selbstständige & Unternehmer

Grundlagen und hilfreiche Praxis-Tipps für Einsteiger

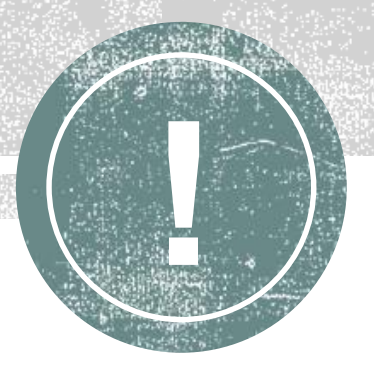

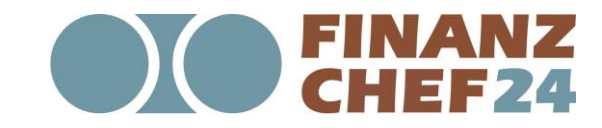

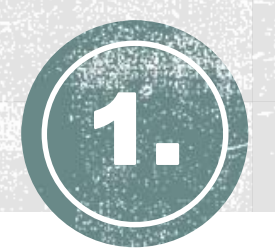

#### **WERBUNG IN SUCHMASCHINEN**

SEA steht für **Search Engine Advertising,** zu Deutsch Suchmaschinen-Werbung. Darunter versteht man bezahlte Einträge in Suchmaschinen, die über der eigentlichen Trefferliste angezeigt und mit dem Stichwort "Anzeige" gekennzeichnet werden. Für diese Werbeform bezahlen Sie als Werbetreibender pro Klick auf Ihre Anzeige.

Die **Kosten pro Klick** (kurz "CPC" für "Cost per Click") variieren je nach **Suchbegriff** ("Keyword"). Entsprechend der jeweiligen Branche und Konkurrenzsituation zahlen Sie zwischen ein paar Cent und mehreren Euro pro Klick.

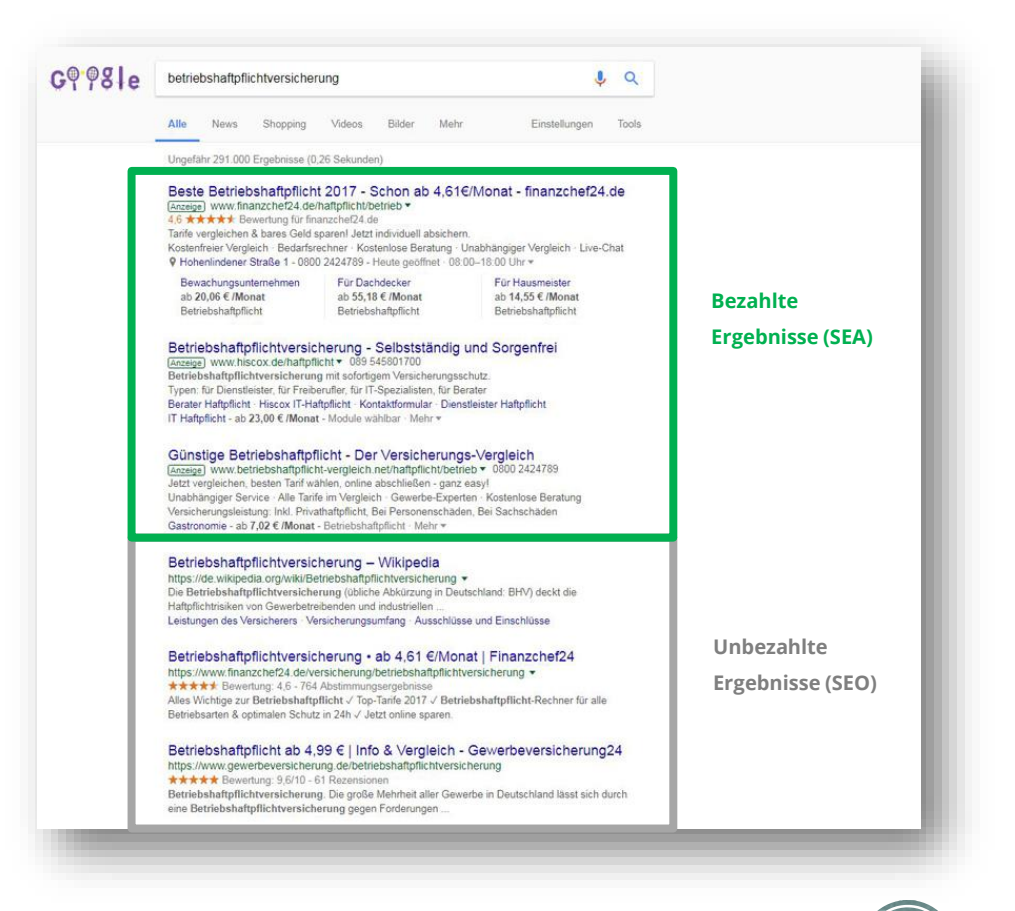

**2**

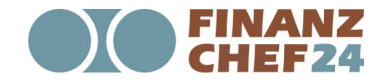

Google AdWords für Selbstständige und Unternehmer – Grundlagen und hilfreiche Praxis-Tipps für Einsteiger

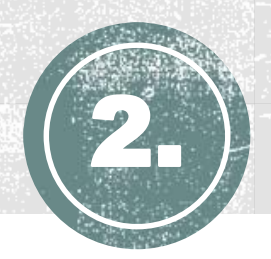

### EXKURS: SUCHMASCHINEN

**Die großen Suchmaschinen in Deutschland sind Google, Yahoo und Bing.** Das Schalten von Anzeigen ist über die Werbeplattformen von Google und Bing möglich. Google stellt hierfür das System [Google AdWords](https://adwords.google.com/intl/de_de/home/) zur Verfügung, Bing sowohl für Bing als auch Yahoo das Tool **Bing Ads**. Im Vergleich zu Google ist der [Marktanteil von Bing und Yahoo aber hierzulande sehr gering \(siehe: Suchmaschinenverteilung in](https://www.seo-united.de/suchmaschinen.html)  Deutschland), weshalb es sich empfiehlt, anfänglich mit Anzeigen in Google zu starten.

Möchten Sie gleich oder später auch in Bing oder Yahoo werben, können Sie Ihr AdWords-Konto in Ihr Bing Ads-Konto importieren. Google AdWords erscheint auf den ersten Blick sehr komplex, da es viele Funktionen und Einstellungsmöglichkeiten gibt. Zudem kann die Anzeigenschaltung teuer für Sie werden, wenn Sie falsche Einstellungen wählen und nicht die passende Zielgruppe erreicht wird.

# Google YAHOO!

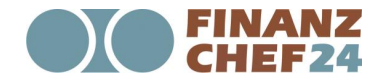

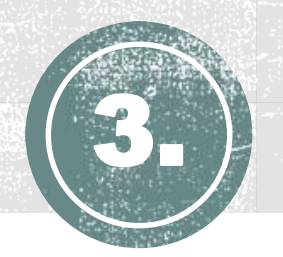

#### GOOGLE ADWORDS EXPRESS

Das bedeutet aber nicht, dass eine Agentur zwingend notwendig ist. Vielmehr lohnt es sich, dass Sie am Anfang die Zeit investieren, um sich mit Google AdWords auseinander zu setzen. Denn: Sie können hier auch mit kleinem Budget starten, da Sie alleine entscheiden, was Ihnen ein Webseitenbesucher wert ist.

#### **AdWords Express: für kleine Unternehmen mit regionaler Zielgruppe**

#### [AdWords Express](https://www.google.de/adwords/express/) ist eine **vereinfachte Form von Google AdWords, um Anzeigen zu schalten**. Ihr

Aufwand besteht lediglich darin, einen kurzen Text zu Ihrem Unternehmen zu schreiben und ein Budget festzulegen. Daraufhin erstellt Google für Sie eine Anzeige und schaltet die Werbung, wenn Nutzer in Ihrer Region eine Suchanfrage nach Ihrem Produkt oder Ihrer Dienstleistung durchführen. Unternehmen, die Ihre Anzeigen auch außerhalb der Region schalten möchten und flexibler hinsichtlich Keywords und Texten sein wollen, sollten sich dagegen mit Google AdWords vertraut machen.

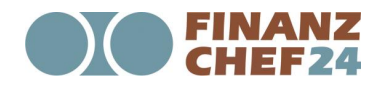

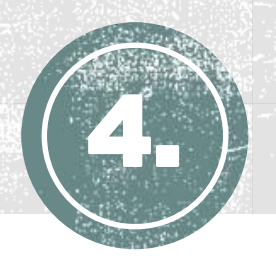

**Bei AdWords anmelden.** Um sich für Google AdWords anzumelden, müssen Sie zunächst Ihre **E-Mail-Adresse**  und **Website-URL** hinterlegen. Anschließend treffen Sie die Einstellungen für die oberste Ebene: die Kampagnen.

**AdWords-Kampagnen.** Hier legen Sie das **Tagesbudget**, die **geografische Ausrichtung**, die **Sprache** und auch die **Auslieferung Ihrer Kampagnen** für bestimmte Endgeräte fest. Sie können mehrere Kampagnen erstellen und innerhalb einer Kampagne mehrere Anzeigengruppen anlegen.

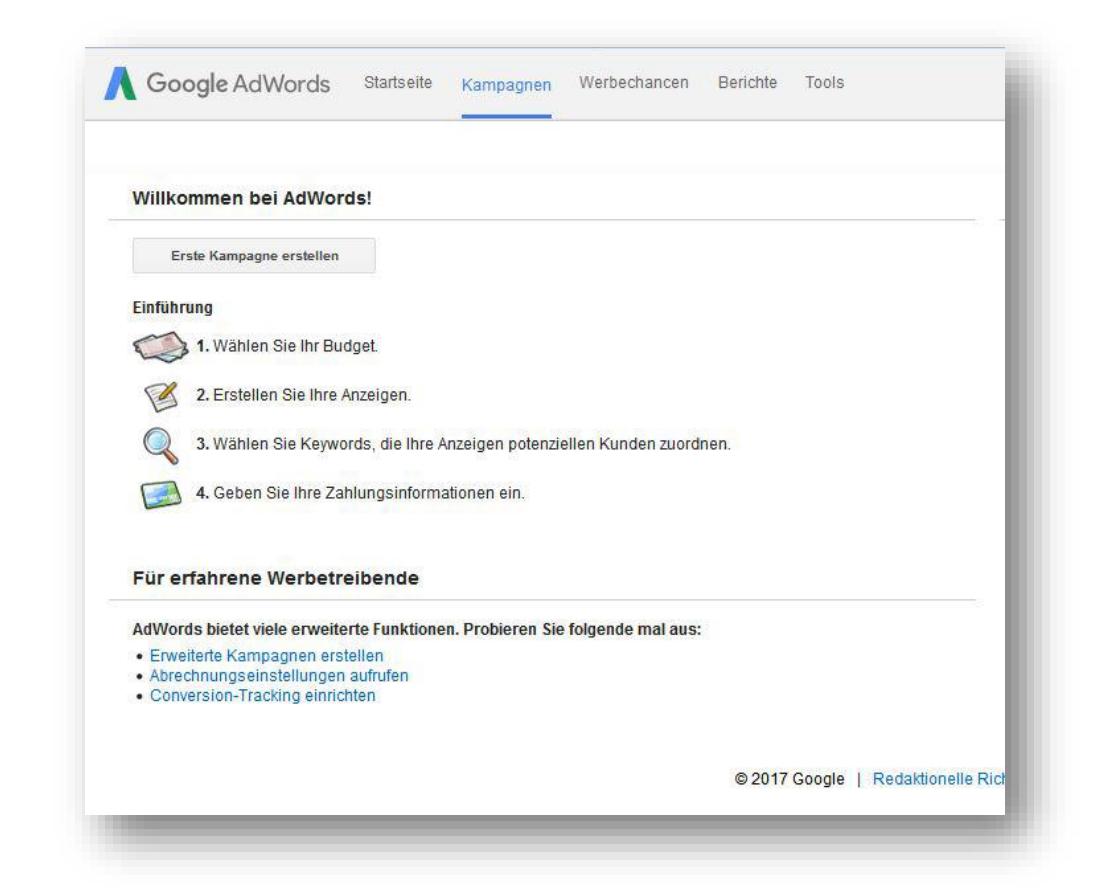

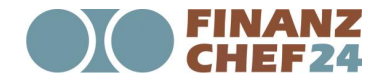

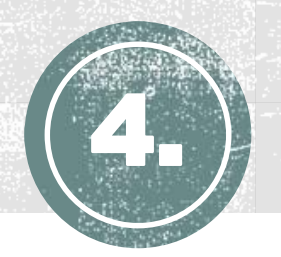

Tipp: Erstellen Sie jeweils eine separate Kampagne, wenn Sie ein Thema besonders im Blick haben oder für diesen Bereich andere Einstellungen treffen möchten – zum Beispiel um ein eigenes Budget für eine bestimmte Produktgruppe zu bestimmen. Zudem brauchen Sie eine eigene Kampagne, um für unterschiedliche Regionen andere Suchbegriffe oder Anzeigentexte zu verwenden.

**Anzeigengruppen.** Innerhalb der Kampagnen werden die Anzeigengruppen angelegt. Eine Anzeigengruppe sollte **immer für ein spezielles Thema** stehen. Innerhalb einer Anzeigengruppe sollen sich nur Keywords und Anzeigentexte befinden, die thematisch eng zusammenpassen.

**Keywords.** Wie bei der Suchmaschinenoptimierung müssen Sie sich auch bei Suchmaschinenwerbung Gedanken machen, welche **Suchbegriffe** für Sie relevant sind. Für die Suche nach passenden Begriffen, können Sie den [Keyword-Planner](https://adwords.google.com/home/tools/keyword-planner/) nutzen.

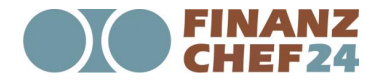

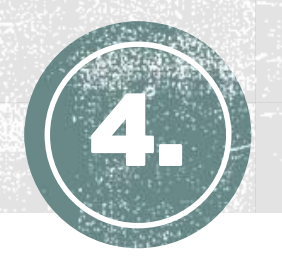

Anschließend werden die Keywords Ihrem Inhalt nach in Anzeigengruppen strukturiert. Die Gruppierung der Suchbegriffe funktioniert in der Suchmaschinenwerbung allerdings anders, als bei der Suchmaschinenoptimierung. Bei Letzterem versuchen Sie auf einer einzigen Webseite ein Thema mit möglichst allen relevanten Aspekten abzubilden und sammeln dementsprechend viele Begriffe, die dazu passen.

Das genaue Gegenteil sollten Sie in der Suchmaschinenwerbung praktizieren. **Hier fassen Sie nur Keywords, die sehr ähnlich sind, in Anzeigengruppen zusammen.** Sie sollten deshalb lieber viele Anzeigengruppen erstellen, die jeweils nur wenige eng passende Keywords enthalten. Wenn Sie Keywords einbuchen, müssen Sie zudem entscheiden, welche Keyword-Option Sie festlegen möchten.

**Die folgenden vier Keyword-Möglichkeiten stehen Ihnen derzeit zur Verfügung:**

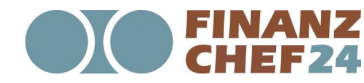

Google AdWords für Selbstständige und Unternehmer – Grundlagen und hilfreiche Praxis-Tipps für Einsteiger

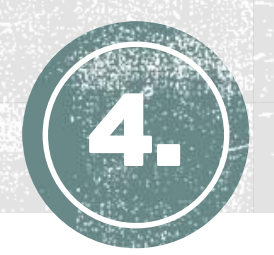

**Keyword-Optionen.** In Google AdWords gibt es mehrere Keyword-Optionen, die Sie festlegen können. Das bedeutet, dass Sie für jedes Keyword bestimmen können, wie ähnlich die Suchanfrage Ihrem eingebuchten Keyword sein muss. Sie können zwischen folgenden Keyword-Optionen wählen:

**Weitgehend passend ("Broad"):** Ihre Anzeige wird bei vielen Suchgegriffen geschaltet, die aus Sicht von Google einen Bezug zum dem eingebuchten Keyword haben.

*Beispiel:* Die Anzeige eines Münchner Friseurs zum Keyword "Haare färben" wird womöglich bei Suchanfragen wie "Haare färben" aber auch "Haare Karneval" oder "Beste Haarfarben" angezeigt.

**Modifizierer für weitgehend passend ("Broad Match Modifier"): Hier wird das Keywords mit der** Option "Weitgehend passend" eingebucht und vor den Wörtern wird ein "+" gesetzt. Durch das "+" wird festgelegt, dass dieser Begriff in der Suchanfrage enthalten sein muss.

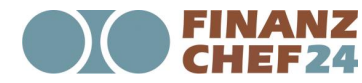

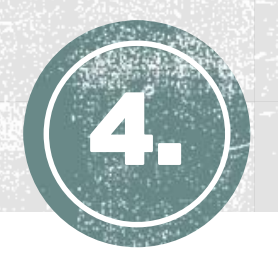

- Falls das Keyword aus zwei Begriffen besteht, kommt es nicht auf die Reihenfolge an oder ob ein Wort dazwischen steht.
	- *Beispiel:* Die Anzeige eines Münchner Friseurs zum Keyword "+Haare +färben" wird womöglich bei Suchanfragen wie "Haare färben" aber auch "Haare blond färben" oder "färben lange Haare" geschaltet.
- **Wortgruppe ("Phrase"):** Ihre Anzeige wird geschaltet, wenn die Suchanfrage Ihre Keyword-Wortgruppe enthält, es dürfen Wörter davor und dahinter stehen.
	- *Beispiel:* Die Anzeige eines Münchner Friseurs zum Keyword "Haare färben" wird womöglich bei Suchanfragen wie "Haare färben" aber auch "selbst Haare färben" oder "Wie kann ich Haare färben ohne Ansatz?" angezeigt.

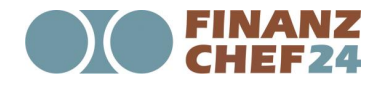

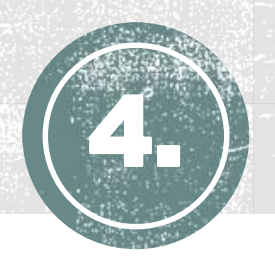

- **Genau passend ("Exact"):** Ihre Anzeige wird geschaltet, wenn die Suchanfrage exakt dem Keyword oder einer nahen Variante davon entspricht.
	- *Beispiel:* Die Anzeige eines Münchner Friseurs zum Keyword "Haare färben" wird womöglich nur bei Suchanfragen wie "Haare färben" und "Haare faerben" angezeigt.
- **Darüber hinaus können Sie Suchbegriffe explizit ausschließen!** So kann ein Friseur beispielsweise festlegen, dass keine Anzeige erscheint, wenn User in Google nach "Haare färben kostenlos" suchen.
- Haben Sie Ihre Keywords angelegt, müssen Sie Ihr Maximalgebot bestimmen, also den Preis, den Sie bereit sind für einen Klick zu zahlen. Den sogenannten "Max. CPC" können Sie pro Keyword festlegen oder auf Anzeigengruppen-Ebene hinterlegen, so dass dieser für alle Keywords gilt, die sich in der Anzeigengruppe befinden.

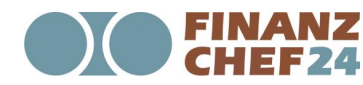

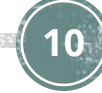

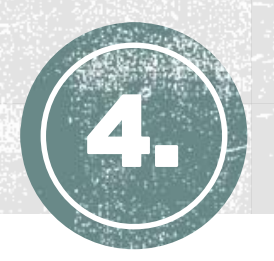

**Anzeigentexte**. Dieses Jahr hat Google ein neues Format eingeführt: Die erweiterten Textanzeigen.

#### Diese Anzeigen bestehen aus:

- Anzeigentitel 1
- Anzeigentitel 2
- Beschreibung
- URL-Pfad
- Tatsächliche URL (Finale URL)

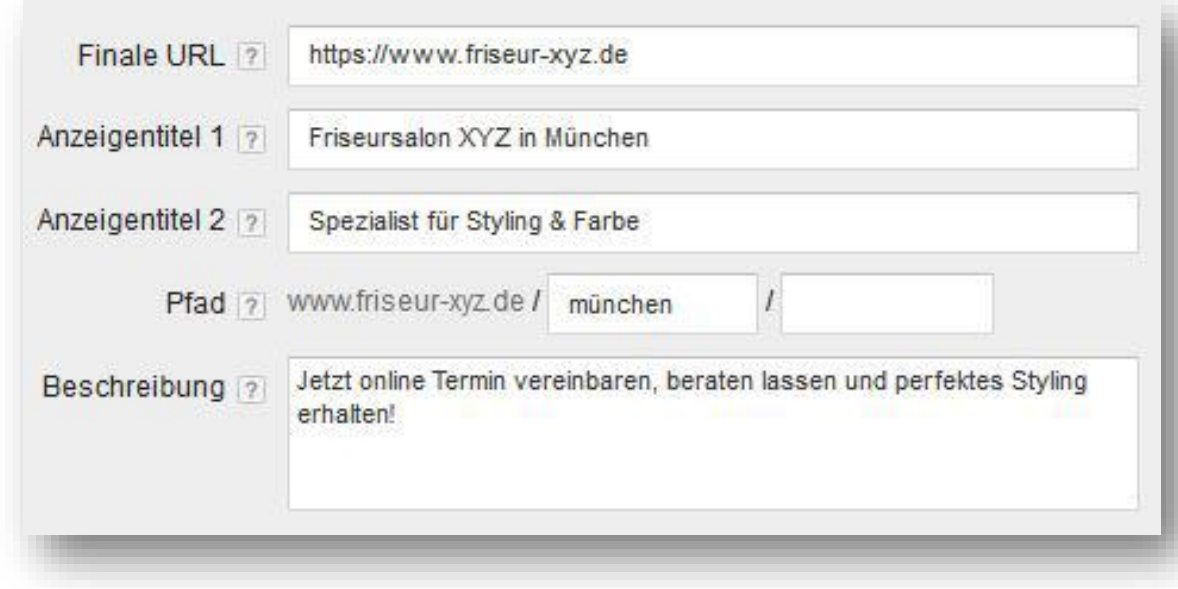

![](_page_10_Picture_10.jpeg)

![](_page_11_Picture_0.jpeg)

Für die beiden Platzhalter im URL-Pfad müssen Sie sich nicht an Ihren tatsächlichen Link halten, Sie können stattdessen das Keyword einfügen. Bei der finalen URL müssen sie dann die URL angeben, auf die Sie verlinken möchten.

**Beachten Sie, dass die Keywords in der Anzeigengruppe sehr ähnlich sind.** Denn die Keywords sollten in jedem Fall im Anzeigentext vorkommen. Des Weiteren sollten Sie eine schlagkräftige Botschaft vermitteln, die den Nutzer überzeugt, dass er auf Ihrer Webseite genau das Richtige findet.

#### **Vergleich von zwei Anzeigentexten für den Suchbegriff "Blumenlieferservice München":**

Blumenlieferservice München - fleurop.de Anzeige www.fleurop.de/Blumenlieferservice Blumen bis 14 Uhr bestellen und am selben Tag geliefert bekommen!

**vs.**

Ihr Blumenlieferservice - blume2000.de Anzeige www.blume2000.de/blumenlieferservice ▼ Traumhafte Sträuße von Blume2000. Mit der 7-Tage-Frische-Garantie!

**12**

![](_page_11_Picture_8.jpeg)

Google AdWords für Selbstständige und Unternehmer – Grundlagen und hilfreiche Praxis-Tipps für Einsteiger

![](_page_12_Picture_0.jpeg)

**Die Anzeige von Fleurop** ist ein positives Beispiel, da beide Begriffe aus der Keyword-Phrase "Blumenlieferservice München" enthalten sind und darüber hinaus ein überzeugendes Verkaufsargument genannt wird.

![](_page_12_Picture_3.jpeg)

**Die Anzeige von Blume2000** könnte man verbessern, indem man "München" ergänzt. Da bei dieser Anzeige nicht sofort hervorgeht, ob die Blumen auch nach München geschickt werden, könnte die Klickrate hier schlechter sein.

![](_page_12_Picture_5.jpeg)

![](_page_12_Picture_6.jpeg)

![](_page_13_Picture_0.jpeg)

**Anzeigenerweiterungen.** Neben den beschriebenen "normalen" Textanzeigen gibt es Anzeigenerweiterungen, die für das gesamte Konto, pro Kampagne oder pro Anzeigengruppe hinterlegt werden können. Dabei handelt es sich um Zusatzinformationen über Ihr Unternehmen oder Ihre Dienstleistung, die für Ihre Kunden wissenswert und hilfreich sind. Google fügt diese Erweiterungen in Abhängigkeit von der Anzeigenposition und -relevanz unterhalb der Textanzeige hinzu, wodurch sich automatisch die Präsenz Ihrer Anzeige vergrößert.

**Hinterlegen Sie also möglichst viele Anzeigenerweiterungen, um das gesamte Potential auszuschöpfen.** Folgende Erweiterungen bietet Google zurzeit an:

![](_page_13_Picture_4.jpeg)

![](_page_14_Picture_0.jpeg)

![](_page_14_Picture_122.jpeg)

![](_page_14_Picture_3.jpeg)

Google AdWords für Selbstständige und Unternehmer – Grundlagen und hilfreiche Praxis-Tipps für Einsteiger

![](_page_15_Picture_0.jpeg)

Bevor Sie aber anfangen Kampagnen, Anzeigengruppen, Keywords und Texte anzulegen, ist es sehr wichtig sich Gedanken zu machen, wie Sie Ihr Konto strukturieren.

#### **Warum die Google AdWords-Kontostruktur wichtig ist**

Eine gute Kontostruktur ist das A und O und schafft die Basis für erfolgreiche Kampagnen. Denn zum einen können Sie so Ihre Nutzer besser ansprechen und mitunter mehr Umsatz erzielen. Zum anderen können Sie (erheblich) Kosten sparen, da eine gute Struktur die Qualität steigert und von Google durch geringere Klickkosten belohnt wird.

**Was bedeutet eine gute Struktur?** Damit ist in erster Linie gemeint, dass alle Keywords, die sich innerhalb einer Anzeigengruppe befinden, thematisch eng beieinanderliegen. Einerseits müssen alle Keywords zu den gleichen Anzeigentexten in der Anzeigengruppe passen, andererseits müssen auch alle

![](_page_15_Picture_6.jpeg)

![](_page_15_Picture_8.jpeg)

![](_page_16_Picture_0.jpeg)

Keywords für die gleiche Verlinkung geeignet sein. Dies lässt sich gut an einem Beispiel erklären: Sie haben einen Online-Shop für Friseurprodukte und für die Bewerbung Ihrer Shampoos einige Suchbegriffe recherchiert, beispielsweise "Shampoo", "Lockenshampoo", "Volumenshampoo" und "Trockenshampoo". Diese Begriffe sind zwar ähnlich, sollten aber nicht in einer Anzeigengruppe zusammengefasst werden. Sie können dann nur allgemeine "Shampoo"-Anzeigentexte schreiben und lediglich auf eine Seite verlinken, die alle Shampoos zeigt. Dies kann dazu führen, das sich der Besucher nicht korrekt abgeholt fühlt mit seiner Anfrage und die Seite sehr schnell wieder verlässt.

**Daher sollten Sie für jeden Begriff eine eigene Anzeigengruppe erstellen.** Wir empfehlen Ihnen zudem, möglichst viele Anzeigengruppen zu erstellen und innerhalb einer Anzeigengruppe dann möglichst wenige, sehr eng zusammenpassende Keywords zu gruppieren. Dieses Vorgehen kann zwar recht aufwendig sein, bietet Ihnen aber gleich zwei Vorteile:

![](_page_16_Picture_4.jpeg)

Google AdWords für Selbstständige und Unternehmer – Grundlagen und hilfreiche Praxis-Tipps für Einsteiger

![](_page_17_Picture_0.jpeg)

**1. Vorteil: Ihre Webseitenbesucher werden gezielter angesprochen.** Um beim oben genannten Beispiel zu bleiben: Der Nutzer, der nach "Volumenshampoo" sucht, wird eher auf eine Anzeige klicken, die explizit Volumenshampoos bewirbt. Wenn der Nutzer dann auf Ihre Website gelangt, wird er zudem bevorzugt eine Seite sehen wollen, die nur Volumenshampoos zeigt.

Das bedeutet für Sie: Je detaillierter Sie Ihre Keywords in Anzeigengruppen strukturieren, desto besser können Sie individuelle, genau auf die Suchbegriffe Ihrer Zielgruppe abgestimmte Texte schreiben. Und falls Sie viele Unterseiten haben, diese zielgerichteter verlinken. Das verbessert sowohl die Webseitenerfahrung Ihrer Besucher als auch Ihre Klickrate. Diese Art der Gliederung kann zwar sehr aufwendig sein, aber wenn Sie zu allgemeine Anzeigengruppen erstellen, können Sie Ihre Anzeigentexte nicht spezifisch genug schreiben und die Verlinkung ist unter Umständen zu ungenau.

![](_page_17_Picture_4.jpeg)

![](_page_18_Picture_0.jpeg)

Dies führt letztlich zu einer negativen Nutzererfahrung für Ihre Webseitenbesucher. **Finden Ihre Besucher nicht auf Anhieb, wonach Sie suchen, werden Sie Ihre Seite schnell wieder verlassen.** 

**2. Vorteil: Sie sparen Kosten, wenn Sie Ihre Qualität steigern.** Mit einer guten Struktur schaffen Sie die Voraussetzung, dass Google Sie für Qualität belohnt. Wichtige Komponenten für die Qualität beziehungsweise den Qualitätsfaktor sind unter anderem die *Anzeigenrelevanz* und die *Nutzerfahrung mit der Zielseite*. Wenn Google diese positiv bewertet, müssen Sie für eine bestimmte Position weniger pro Klick bezahlen oder erscheinen im Vergleich zum Wettbewerb bei gleichen Kosten auf einer besseren Position. Das heißt: Ihre Position richtet sich neben dem CPC-Gebot auch nach Ihrem Qualitätsfaktor:

**Anzeigenrang = max. CPC-Gebot × Qualitätsfaktor**

![](_page_18_Picture_5.jpeg)

Google AdWords für Selbstständige und Unternehmer – Grundlagen und hilfreiche Praxis-Tipps für Einsteiger

![](_page_19_Picture_0.jpeg)

So kann es sein, dass ein Mitbewerber bei einem höheren CPC auf einer schlechteren Position steht, weil seine Qualität schlechter ist als Ihre.

**Exkurs Qualitätsfaktor. Google bewertet Ihre Anzeigen**, **Keywords und Zielseiten** und vergibt dafür einen sogenannten Qualitätsfaktor (Skala von 1 bis 10). Die Komponenten des Qualitätsfaktors sind:

- Anzeigenrelevanz
- Voraussichtliche CTR
- Nutzererfahrung mit der Zielseite

Weitere Informationen zum Qualitätsfaktor: <https://support.google.com/adwords/answer/140351?hl=de> Im Folgenden zeigen wir Ihnen, wie die Kontostruktur eines Friseurs aussehen könnte, der seine Dienstleistung in München und seinen Friseurbedarf mit deutschlandweiter Lieferung bewerben möchte:

![](_page_19_Picture_8.jpeg)

![](_page_20_Picture_0.jpeg)

![](_page_20_Picture_154.jpeg)

![](_page_20_Picture_3.jpeg)

Google AdWords für Selbstständige und Unternehmer – Grundlagen und hilfreiche Praxis-Tipps für Einsteiger

![](_page_20_Picture_5.jpeg)

![](_page_21_Picture_0.jpeg)

![](_page_21_Picture_99.jpeg)

![](_page_21_Picture_3.jpeg)

Google AdWords für Selbstständige und Unternehmer – Grundlagen und hilfreiche Praxis-Tipps für Einsteiger

![](_page_22_Picture_0.jpeg)

#### **Die wichtigsten Erfolgsfaktoren im Überblick**

Noch weitere Ideen für kleine Unternehmen finden Sie hier: [http://www.internetwarriors.de/blog/adwords-fuer-kleine-unternehmen-haeufige-fehler-und](http://www.internetwarriors.de/blog/adwords-fuer-kleine-unternehmen-haeufige-fehler-und-herausforderungen-bei-begrenztem-budget/)herausforderungen-bei-begrenztem-budget/

**Die richtige Zielregion festlegen:** In welcher Region sind die Nutzer, die Sie ansprechen möchten? Beispiel: Als Pizza-Service sollten Sie nur Anzeigen für Ihr Liefergebiet schalten.

**Eine gute Kontostruktur anlegen:** Erstellen Sie Anzeigengruppen, denen Sie nur thematisch eng passende Keywords zuordnen. Schreiben Sie für diese Anzeigengruppen individuelle, überzeugende Anzeigentexte, die sich auf die Keywords beziehen.

![](_page_22_Picture_6.jpeg)

![](_page_23_Picture_0.jpeg)

**Anzeigentexte mit hoher Relevanz und überzeugender Botschaft:** Die Nutzer müssen überzeugt werden, bei Ihnen genau das zu finden, wonach sie gesucht haben. Nennen Sie daher in jedem Fall das Keyword im Text, formulieren Sie kurz und knapp den oder die wichtigsten "USPs" (Alleinstellungsmerkmale) und vergessen Sie am Ende nicht die "Call-to-Action" (Handlungsaufforderung).

**Keine zu allgemeinen Keywords einbuchen:** Nutzen Sie lieber spezifischere Keywords, die einen direkten Bezug zu Ihrem Unternehmen oder Ihren Produkten und Dienstleistungen haben. Diese werden zwar unter Umständen weniger häufig gesucht, haben aber eine größere Relevanz für Sie. Zu allgemeine Keywords können sehr teuer werden und erhöhen die Streuverluste. Wenn Sie beispielsweise einen Blumenlieferservice haben, sind Keywords wie "Blumen liefern", "frische Blumen liefern" sehr relevant, aber der Begriff "Blumen" allein ist zu allgemein. Denn sucht jemand nur nach "Blumen", ist die Intention nicht zwangsläufig, einen Blumenlieferservice zu finden.

![](_page_23_Picture_4.jpeg)

Google AdWords für Selbstständige und Unternehmer – Grundlagen und hilfreiche Praxis-Tipps für Einsteiger

![](_page_24_Picture_0.jpeg)

Ein weiteres Beispiel für einen Friseur: Hier wäre das Keyword "Haare" zu allgemein. Denn User, die nach diesem Begriff suchen, sind nicht unbedingt an Friseur-Dienstleistungen interessiert – sondern beispielsweise an dem physischen Aufbau von Haaren.

**Keywords nicht nur mit der Keyword-Option "Weitgehend passend" einbuchen:** Seien Sie vorsichtig mit dieser Option, da man hier schnell bei irrelevanten Begriffen erscheint und unnötig Geld ausgibt. Beobachten Sie, bei welchen Suchbegriffen Sie tatsächlich ausgeliefert werden. Wenn Sie auf Nummer sicher gehen wollen, können Sie die Keyword-Option "Genau passend" wählen.

**Ziele festlegen und Erfolg messen:** Wie bei jeder Marketing-Kampagne müssen Sie sich überlegen, welche Ziele Sie damit verfolgen. Möchten Sie mehr Webseitenbesucher oder mehr Online-Bestellungen?

![](_page_24_Picture_5.jpeg)

![](_page_25_Picture_0.jpeg)

Dementsprechend sollten Sie festlegen, welche Kennzahlen für Sie wichtig sind. In Google AdWords können Sie unter anderem die Daten zur Klickrate und die Kosten pro Klick einsehen. Ob Ihre Anzeigen auch zu Handlungen auf Ihrer Webseite geführt haben (zum Beispiel eine Bestellung oder das Ausfüllen eines Kontaktformulars), sehen Sie in Google AdWords aber nicht automatisch. Hierfür können Sie z.B. das [Conversion-Tracking von Google](https://support.google.com/adwords/answer/1722022?hl=de&ref_topic=3119146) nutzen oder Ihren [Google Analytics-Account mit AdWords verknüpfen.](https://www.ranking-check.de/blog/adwords-mit-analytics-verknuepfen/)

**Regelmäßige Kontrolle und Optimierung:** Es empfiehlt sich, regelmäßig – am besten täglich – zu kontrollieren, ob Ihre Kampagnen die gewünschten Ergebnisse im Rahmen Ihres festgelegten Budgets erzielen. Loggen Sie sich dazu in Ihr Google AdWords-Konto ein und reagieren Sie sofort auf negative Kampagnenentwicklungen – beispielsweise indem Sie CPCs senken oder Keywords pausieren. Bei erfolgreichen Keywords kann es sich lohnen, den CPC zu erhöhen, um auf einer besseren Position zu erscheinen. Dadurch steigt die Wahrscheinlichkeit, dass Ihre Anzeige geklickt wird.

![](_page_25_Picture_4.jpeg)

![](_page_26_Picture_0.jpeg)

## TIPPS UND TOOLS FÜR ADWORDS

**Die Google AdWords-Hilfe:** Google bietet den Werbetreibenden eine sehr umfangreiche Hilfe-Seite, die sowohl alle Grundlagen für Anfänger als auch spezielle AdWords-Themen in einfacher Sprache erklärt:<https://support.google.com/adwords>

**AdWords Editor:** Dies ist ein sehr nützliches Tool zur Kampagnenverwaltung und wird von Google kostenlos zum Download bereitgestellt. Die Anwendung bietet zahlreiche Funktionen: Sie können zum Beispiel Kampagnen importieren und exportieren, sowie Ihre Kampagnen schnell und einfach mit der Suchfunktion und unterschiedlichen Bearbeitungsmöglichkeiten verwalten: [https://www.google.com/intl/de\\_de/adwordseditor](https://www.google.com/intl/de_de/adwordseditor)

**Berichte:** Um den Überblick über Ihre Kampagnen zu behalten, können Sie sich einen regelmäßigen Bericht von Google AdWords als E-Mail schicken lassen.

![](_page_26_Picture_5.jpeg)

![](_page_27_Picture_0.jpeg)

#### **Impressum:**

Finanzchef24 GmbH

Hohenlindener Straße 1

81677 München

[www.finanzchef24.de](https://www.finanzchef24.de/)

Telefon: 089 / 716 772 -700

Fax: 089 / 716 772 -800

#### **Bildnachweis :**

Seite 13: Fotolia.de | #158859974 | Urheber: fotomek Seite 28: Fotolia.de | #64149036 | Urheber: bounlow -pic

Stand: August 2017

![](_page_27_Picture_11.jpeg)